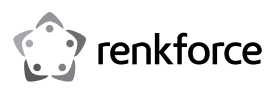

# $\epsilon$

# Bedienungsanleitung

**2.5 Gigabit Netzwerkkarte**

Best.-Nr. 2435415

## **1 Bestimmungsgemäße Verwendung**

Das Produkt ist zum Einbau in einen dafür geeigneten Computer vorgesehen und stellt dort einen 2.5 Gigabit-Netzwerkport zur Verfügung.

Die Sicherheitshinweise sind unbedingt zu befolgen!

Eine andere Verwendung als zuvor beschrieben, führt zur Beschädigung dieses Produktes, darüber hinaus ist dies mit Gefahren, wie z.B. Kurzschluss, Brand, elektrischer Schlag etc., verbunden. Das gesamte Produkt darf nicht geändert bzw. umgebaut werden!

Dieses Produkt erfüllt die gesetzlichen, nationalen und europäischen Anforderungen. Alle enthaltenen Firmennamen und Produktbezeichnungen sind Warenzeichen der jeweiligen Inhaber. Alle Rechte vorbehalten.

## **2 Lieferumfang**

- **Netzwerkkarte**
- **Kurzes Slotblech**
- Treiber CD
	- **Bedienungsanleitung**

## **3 Neueste Informationen zum Produkt**

Laden Sie die neuesten Produktinformationen unter www.conrad.com/downloads herunter oder scannen Sie den abgebildeten QR-Code. Folgen Sie den Anweisungen auf der Website.

## **4 Symbole in diesem Dokument**

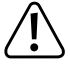

Das Symbol warnt vor Gefahren, die zu Personenschäden führen können. Lesen Sie die Informationen sorgfältig.

Das Pfeilsymbol weist auf besondere Informationen und auf Ratschläge zur Bedienung hin.

## **5 Sicherheitshinweise**

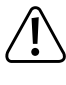

**Bei Schäden, die durch Nichtbeachten dieser Bedienungsanleitung verursacht werden, erlischt die Gewährleistung/Garantie! Für Folgeschäden übernehmen wir keine Haftung!**

**Bei Sach- oder Personenschäden, die durch unsachgemäße Handhabung oder Nichtbeachten der Sicherheitshinweise verursacht werden, übernehmen wir keine Haftung! In solchen Fällen erlischt die Gewährleistung/Garantie!**

- Aus Sicherheits- und Zulassungsgründen ist das eigenmächtige Umbauen und/oder Verändern des Produkts nicht zulässig.
- Das Produkt ist kein Spielzeug, es gehört nicht in Kinderhände!
- Lassen Sie das Verpackungsmaterial nicht achtlos liegen, dieses könnte für Kinder zu einem gefährlichen Spielzeug werden.
- Sollten Sie noch Fragen haben, die in dieser Bedienungsanleitung nicht beantwortet werden, so wenden Sie sich bitte an uns oder an einen anderen Fachmann.

## **6 Einbau**

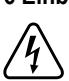

**Falls Sie keine Fachkenntnisse für den Einbau besitzen, so lassen Sie den Einbau von einer Fachkraft oder einer entsprechenden Fachwerkstatt durchführen!**

**Durch unsachgemäßen Einbau wird sowohl die Steckkarte als auch Ihr Computer und alle angeschlossenen Geräte beschädigt.**

**Schalten Sie den Computer, in den die Steckkarte eingebaut werden soll und alle angeschlossenen Geräte aus und trennen Sie alle Geräte von der Netzspannung, ziehen Sie den Netzstecker! Das Ausschalten über den Ein-/Ausschalter genügt nicht!**

- Öffnen Sie das Gehäuse Ihres Computers und nehmen Sie den Gehäusedeckel vorsichtig ab.
- Suchen Sie einen freien PCI-E-Steckplatz, entfernen Sie das zugehörige Slotblech und stecken Sie die Karte in den PCI-E-Steckplatz ein. Schrauben Sie die Steckkarte fest.

Um die Steckkarte in einem flachen Computergehäuse einzubauen, liegt ein kurzes Slotblech bei. Entfernen Sie das lange Slotblech von der Steckkarte und montieren Sie danach das kurze Slotblech.

- **Verschließen Sie das Gehäuse Ihres Computers.**
- Verbinden Sie Computer und Monitor wieder mit der Netzspannung und schalten Sie alle Geräte ein.
- Startet Ihr Computer nicht korrekt, so schalten Sie ihn sofort aus und kontrollieren Sie sämtliche Einstellungen und Kabelverbindungen.

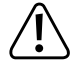

Vor dem erneuten Öffnen des Computers ist dieser von der Netzspannung zu trennen, siehe oben!

# **7 Treiber-Installation**

Windows erkennt die Steckkarte automatisch.

Nach Abschluss der Treiberinstallation ist ein Neustart nötig, bevor die Steckkarte einwandfrei funktioniert.

Bei neueren Versionen der Treibersoftware könnte sich diese Vorgehensweise evtl. ändern.

# **8 Tipps und Hinweise**

- Die LED "LINK/ACT" auf der Steckkarte zeigt eine Datenübertragung (LED blinkt) bzw. vorhandene Netzwerkverbindung (LED leuchtet dauernd) an.
- Die LED (unterhalb) für "2.5G/1000M" leuchtet bei aktiver Gigabit-Netzwerkverbindung.
- Wenn Sie für Ihr Netzwerk einen eigenen Netzwerk- oder Systemadministrator haben (etwa in einer größeren Firma), so lassen Sie ihn den Einbau und die Konfiguration übernehmen, bauen Sie die Steckkarte nicht selbst in den Computer ein.
- Die angegebene maximale Datenübertragungsrate von 2500MBit, also etwa 312MByte/s, wird im praktischen Betrieb niemals erreicht. Das ist zurückzuführen auf die verwendete Übertragungstechnik, auf Übertragungsfehler, auf andere Geräte im Netzwerk usw. Je nach verwendetem Computer & Netzwerk sind jedoch viel höhere Datenraten als bei 100MBit-Netzwerken möglich.
- Bei Windows kann es etwas dauern, bis die Rechner im Netzwerk sichtbar werden. Wenn Sie die Rechner eingeschaltet haben und Windows auf allen Rechnern nach ein paar Sekunden geladen ist, können Sie in der Regel nicht sofort einen anderen Rechner zugreifen. Falls nach mehreren Minuten immer noch kein Zugriff möglich ist, so sind die Einstellungen einer verwendeten Firewall oder eines Virenscanners zu überprüfen.

Auch die Zugriffsrechte müssen natürlich entsprechend eingestellt werden, falls Sie Betriebssysteme mit solchen Features einsetzen.

Beim Zugriff auf einen Netzwerkdrucker oder andere Geräte im Netzwerk beachten Sie deren Bedienungsanleitung.

Es gibt zahlreiche Ursachen, warum keine Netzwerkverbindung zustande kommt. Bitte beachten Sie entsprechende Fachliteratur oder fragen Sie einen Fachmann.

 Sofern Sie keinen eigenen DHCP-Server verwenden (z.B. in allen DSL-Routern integriert), sollten Sie jedem Gerät im Netzwerk eine eigene feste IP-Adresse zuweisen.

Stellen Sie beispielsweise den Router auf 192.168.1.1 ein, den ersten Computer auf 192.168.1.2, den zweiten Computer auf 192.168.1.3 usw. Die ersten drei Zahlen müssen auf allen Computern gleich sein, die letzte Zahl darf Werte von 1 bis 254 annehmen. Die außerdem erforderliche "Subnet-Mask" ist auf allen Computern und Geräten im Netzwerk auf 255.255.255.0 einzustellen.

Achten Sie unbedingt darauf, dass eine IP-Adresse (also z.B. 192.168.1.1) nur ein

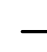

einziges Mal im Netzwerk verwendet wird. Wenn Sie Ihren Router fest auf die IPA-

dresse 192.168.1.1 eingestellt haben, darf kein anderes Gerät im Netzwerk diese IP-Adresse verwenden!

## **9 Entsorgung**

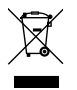

Elektronische Geräte sind Wertstoffe und gehören nicht in den Hausmüll. Entsorgen Sie das Produkt am Ende seiner Lebensdauer gemäß den geltenden gesetzlichen Bestimmungen. Sie erfüllen damit die gesetzlichen Verpflichtungen und leisten Ihren Beitrag zum Umweltschutz.

Dies ist eine Publikation der Conrad Electronic SE, Klaus-Conrad-Str. 1, D-92240 Hirschau (www.conrad.com). Alle Rechte einschließlich Übersetzung vorbehalten. Reproduktionen jeder Art, z. B. Fotokopie, Mikroverfilmung, oder die Erfassung in elektronischen Datenverarbeitungsanlagen, bedürfen der schriftlichen Genehmigung des Herausg Nachdruck, auch auszugsweise, verboten. Die Publikation entspricht dem technischen Stand bei Drucklegung. Copyright 2021 by Conrad Electronic SE. \*2435415\_V1\_1221\_02\_VTP\_m\_D

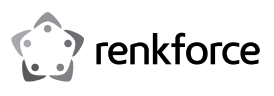

# (f

## Operating instructions

**2.5 gigabit network interface card**

Item no. 2435415

## **1 Intended use**

The product features a 2.5 gigabit network port and is intended for installation in a suitable computer.

Please observe the safety instructions at all times!

Using this product for any purpose other than those described above may damage the product and result in a short circuit, fire or electric shock. The product must not be modified or reassembled!

This product complies with statutory national and European regulations. All company and product names contained herein are trademarks of their respective owners. All rights reserved.

# **2 Delivery content**

- Network interface card
- **Low-profile slot bracket**
- CD with driver

**Operating instructions** 

- 
- **3 Product updates**

Download the latest product catalogue at www.conrad.com/downloads or scan the QR code. Follow the instructions on the website.

## **4 Symbols used in this document**

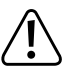

This symbol indicates hazards that may cause personal injury. Read the information carefully.

The arrow symbol indicates special information and advice on operation.

## **5 Safety information**

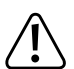

**Damage caused due to failure to observe these instructions will void the warranty. We shall not be liable for any consequential damage!**

**We shall not be liable for damage to property or personal injury caused by incorrect handling or failure to observe the safety information! Such cases will void the warranty.**

- **For safety and licensing reasons, no unauthorised conversion and/or modification of the** product is allowed.
- The product is not a toy and should be kept out of the reach of children!
- Do not leave packaging material lying around carelessly, because it could become a dangerous plaything for children.
- If you have any questions that are not answered in the operating instructions, please contact our technical department or third-party specialist.

## **6 Installation**

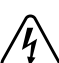

**If you do not have the expertise to install the device correctly, please arrange for the installation to be carried out by an expert or a specialist workshop! Improper installation can cause damage to the plug-in card as well as to your** 

**computer and all connected devices.**

**Switch off the computer in which the plug-in card is to be installed and all connected devices and then unplug all devices from the mains supply! Just powering off with the on/off switch is not enough!**

- Open the housing of your computer and carefully remove the cover.
- Locate a free PCI-E slot, remove the corresponding slot bracket and insert the card into the PCI-E slot. Screw the plug-in card firmly in place.

If you want to install the plug-in card in a flat computer housing, a low-profile slot bracket is provided. Remove the long slot bracket from the plug-in card and then

■ Close the computer housing.

mount the low-profile slot bracket.

- Connect your computer and monitor to the mains voltage and switch on all devices.
- If your computer does not start correctly, switch it off immediately and check all the settings and cable connections.

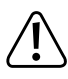

Before opening the computer again, disconnect it from the mains voltage as shown above!

# **7 Driver installation**

Windows detects the plug-in card automatically.

After the driver has been installed, you should restart your computer for the plug-in card to work correctly.

 $\blacktriangle$ In newer versions of the driver software, this procedure might be different.

## **8 Tips and notes**

- The plug-in card "LINK/ACT" LED indicates data transmission (LED flashes) or an available network connection (LED glows steadily).
- The LED (below) for "2.5G/1000M" goes on when the gigabit network connection is active.
- If you have a network or system administrator for your network (in a large company, for example), please allow this person to take the responsibility for installation and configuration. Do install the plug-in card in the computer yourself.
- **In practical operation, the specified maximum data transmission rate of 2500 Mbit, or about** 312 Mbyte/s, is never reached. This is due to the transmission technology used, transmission errors, other devices connected to the network, etc. However, depending on the computer and network used, data rates can be much higher than those provided by 100 Mbit networks.
- If you are using Windows, it may take some time for the computers to appear in the network. Normally, you cannot access another computer immediately after you have switched on the computers and Windows has loaded on all the computers. If, after a few minutes, it is still not possible to access other computers, check any firewall and/or virus scanner settings that may be used.

Access permissions must also be set accordingly if you are using an operating system that offers such features.

Consult the applicable operating instructions when accessing a network printer or other devices in the network.

There are numerous causes explaining why a network connection is not successful. Please refer to the appropriate specialist literature or consult a specialist technician.

 If you are not using your own DHCP server (e.g. integrated in all DSL routers), you should assign a fixed IP address to each device in the network.

For example, you can assign 192.168.1.1 to the router, 192.168.1.2 to the first computer, 192.168.1.3 to the second computer, etc. The first three numbers must be the same for all computers and the last number can take values from 1 to 254. The additionally required "subnet mask" must be set to 255.255.255.0 for all the computers and devices in the network.

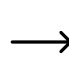

It is imperative that you ensure that one IP address (e.g. 192.168.1.1) is used only once in the network. If you assign the IP address 192.168.1.1 to your router, no other device in the network may use this IP address!

## **9 Disposal**

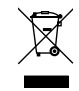

Electronic devices are recyclable waste and must not be placed in household waste. At the end of its service life, dispose of the product in accordance with applicable regulatory guidelines. You thus fulfil your statutory obligations and contribute to environmental protection.

This is a publication by Conrad Electronic SE, Klaus-Conrad-Str. 1, D-92240 Hirschau (www.conrad.com). All rights including translation reserved. Reproduction by any method, e.g. photocopy, microfilming, or the capture in electronic data processing systems require the prior written approval by the editor. Reprinting, also in part, is prohibited This publication represent the technical status at the time of printing.

Copyright 2021 by Conrad Electronic SE. \*2435415\_V1\_1221\_02\_VTP\_m\_EN

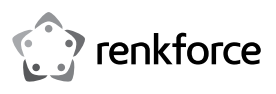

# CE

# Mode d'emploi

# **Carte réseau 2,5 Gigabits**

N° de commande 2435415

## **1 Utilisation prévue**

Ce produit est conçu pour être monté dans un ordinateur approprié où il met à disposition un port réseau 2,5 Gigabits.

Veuillez suivre les consignes de sécurité !

Toute utilisation autre que celle décrite entraîne des dommages au produit et présente en plus des risques tels qu'un court-circuit, un incendie, une électrocution, etc. Le produit dans son ensemble ne doit pas être modifié ni transformé !

Ce produit est conforme à la réglementation nationale et européenne. Tous les noms d'entreprises et appellations de produits contenus dans ce mode d'emploi sont des marques déposées de leurs propriétaires respectifs. Tous droits réservés.

## **2 Contenu d'emballage**

- Carte réseau
- Cache-emplacement court
- **3 Dernières informations sur le produit**

Téléchargez les dernières informations sur le produit à l'adresse www.conrad.com/downloads ou scannez le code QR indiqué. Suivez les instructions figurant sur le site Web.

## **4 Symboles figurant dans ce document**

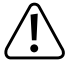

Ce symbole signale des risques susceptibles d'entraîner des blessures corporelles. Veuillez lire les informations attentivement.

■ CD du pilote **Mode d'emploi** 

Le symbole de la flèche indique des informations spécifiques et des conseils spéciaux pour le fonctionnement.

### **5 Consignes de sécurité**

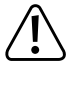

**Tout dommage résultant du non-respect de ce manuel d'utilisation entraîne l'annulation de la garantie ! Nous déclinons toute responsabilité pour les dommages qui en découlent !**

**Nous déclinons toute responsabilité pour d'éventuels dommages matériels ou blessures corporelles dus à une manipulation incorrecte ou au non-respect des consignes de sécurité. Dans de tels cas, la responsabilité/garantie devient caduque.**

- Pour des raisons de sécurité et d'homologation, il est interdit de modifier et/ou de transformer le produit.
- Ce produit n'est pas un jouet ; gardez-le hors de portée des enfants!
- Ne laissez pas traîner le matériel d'emballage. Cela pourrait constituer un jouet dangereux pour les enfants.
- Si vous avez d'autres questions auxquelles ce mode d'emploi n'a pas su répondre, nous vous conseillons de nous contacter ou de vous adresser à un technicien compétent.

## **6 Montage**

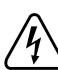

**Au cas où vous n'auriez pas les connaissances nécessaires pour mener cette tâche à bien, veuillez faire appel à un spécialiste ou un technicien compétent ! Un mauvais montage endommagera aussi bien la carte enfichable que votre ordinateur et tous les périphériques connectés.**

**Éteignez l'ordinateur sur lequel la carte enfichable doit être montée et tous les périphériques connectés ; ensuite, coupez tous les appareils de la tension de réseau et débranchez les cordons d'alimentations. Éteindre avec le bouton marche/arrêt n'est pas suffisant !**

- Ouvrez le boîtier de votre ordinateur et retirez le couvercle du boîtier avec précaution.
- Cherchez un emplacement PCI-E libre, enlevez le cache-emplacement correspondant et insérez la carte dans l'emplacement PCI-E. Vissez la carte enfichable à fond.

Pour monter la carte enfichable dans un boîtier d'ordinateur plat, un cache-emplacement court est fourni. Retirez le cache-emplacement long de la carte enfichable et montez le cache-emplacement court.

- Refermez le boîtier de l'ordinateur
- Reconnectez votre ordinateur et le moniteur sur la tension de réseau puis allumez tous les appareils.
- Si l'ordinateur ne fonctionne pas correctement, mettez-le immédiatement hors tension et vérifiez tous les réglages, ainsi que les connexions de tous les câblages.

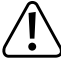

Avant de rouvrir l'ordinateur, débranchez à nouveau la tension de réseau, voir cidessus !

# **7 Installation du pilote**

Windows détecte automatiquement la carte enfichable.

Après avoir terminé l'installation du pilote, un redémarrage est nécessaire avant que la carte enfichable fonctionne correctement.

Cette procédure peut varier en cas de version plus récente du CD.

## **8 Trucs et astuces**

- Le voyant LED « LINK/ACT » sur la carte enfichable indique une transmission de données (le voyant LED clignote) ou une connexion au réseau (le voyant LED est allumé en permanence).
- Le voyant LED (en dessous) pour « 2.5G/1000M » est allumé quand la connexion réseau Gigabit est active.
- Si un administrateur de système ou de réseau s'occupe de votre réseau (par ex. dans une grande entreprise), laissez-le effectuer le montage et la configuration ; ne montez pas vous-même la carte enfichable dans l'ordinateur.
- Le taux de transmission de données maximal indiqué de 2 500 Mbit, soit environ 312 Mo/s n'est jamais atteint dans la pratique. Cela est dû à la technologie de transmission utilisée, à des erreurs de transmission, à d'autres appareils sur le réseau, etc. Selon l'ordinateur & le réseau utilisés, un taux de transmission beaucoup plus élevé que par des réseaux 100 Mbit est possible.
- Si vous travaillez avec Windows, cela peut prendre un certain temps avant que les ordinateurs soient visibles sur le réseau. Lorsque vous avez allumé l'ordinateur et que Windows est chargé sur tous les ordinateurs après quelques secondes, en règle générale, vous ne pouvez pas immédiatement accéder à un autre ordinateur. Si au bout de plusieurs minutes, aucun accès n'est possible, vérifiez alors les paramètres du pare-feu utilisé ou du logiciel antivirus.

Les droits d'accès doivent également être correctement paramétrés si vous utilisez des systèmes d'exploitation avec de telles fonctionnalités.

Lorsque vous accédez à une imprimante réseau ou à d'autres périphériques sur le réseau, consultez leur mode d'emploi.

Plusieurs raisons peuvent être la cause d'un échec de connexion au réseau. Veuillez consulter la documentation technique correspondante ou demander à un spécialiste.

 Dans le cas où vous n'utilisez pas votre propre serveur DHCP (intégré dans tous les routeurs DSL p. ex.), vous devrez alors attribuer à chaque périphérique du réseau sa propre adresse IP fixe.

Réglez par exemple le routeur sur 192.168.1.1, le premier ordinateur sur 192.168.1.2, le deuxième ordinateur sur 192.168.1.3, etc. Les trois premiers chiffres doivent être les mêmes sur tous les ordinateurs, tandis que le dernier chiffre peut être une valeur comprise entre 1 et 254. Il faut aussi régler le « Subnet-Mask » (masque de sous-réseau) requis sur tous les ordinateurs et les périphériques du réseau à 255.255.255.0.

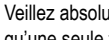

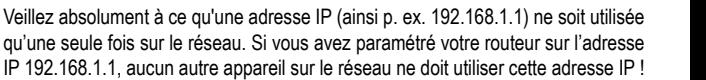

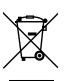

Les appareils électroniques sont des matériaux recyclables et ne doivent pas être éliminés avec les ordures ménagères. En fin de vie, éliminez l'appareil conformément aux dispositions légales en vigueur. Vous respectez ainsi les ordonnances légales et contribuez à la protection de l'environnement.

Ceci est une publication de Conrad Electronic SE, Klaus-Conrad-Str. 1, D-92240 Hirschau (www.conrad.com). Tous droits réservés, y compris de traduction. Toute reproduction, quelle qu'elle soit (p. ex. photocopie, microfilm, saisie dans des installations de traitement de données) nécessite une autorisation écrite de l'éditeur. Il est interdit de le réimprimer, même par extraits. Cette publication correspond au niveau technique du moment de la mise sous press Copyright 2021 by Conrad Electronic SE \*2435415\_V1\_1221\_02\_VTP\_m\_FR

**9 Élimination**

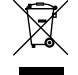

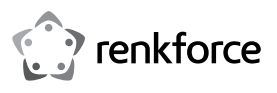

# (E

## Gebruiksaanwijzing

## **2,5 Gigabit Netwerkkaart**

Bestelnr. 2435415

## **1 Beoogd gebruik**

Het product is bedoeld om in een daarvoor geschikte computer te worden geïnstalleerd en heeft daarvoor een 2,5 Gigabit-netwerkpoort.

Neem de veiligheidsaanwijzingen onvoorwaardelijk in acht!

Elk ander gebruik dan hierboven beschreven beschadigt het product en kan andere gevaren met zich meebrengen zoals kortsluiting, brand, elektrische schok, enz. Het gehele product mag niet worden gewijzigd of worden omgebouwd!

Dit product voldoet aan de nationale en Europese wettelijke voorschriften. Alle vermelde bedrijfs- en productnamen zijn handelsmerken van de respectievelijke eigenaren. Alle rechten voorbehouden.

## **2 Leveringsomvang**

- **Netwerkkaart**
- **Kort slotplaatje**
- **Driver-CD** 
	- Gebruiksaanwijzing

## **3 Nieuwste productinformatie**

Download de meest recente gebruiksaanwijzing via onderstaande link www.conrad.com/downloads of scan de afgebeelde QR-code. Volg de instructies op de website.

### **4 Symbolen in dit document**

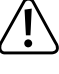

Het symbool waarschuwt voor gevaren die kunnen leiden tot persoonlijk letsel. Lees de informatie zorgvuldig door.

Het pijltjessymbool verwijst naar speciale informatie en advies voor de bediening.

### **5 Veiligheidsinstructies**

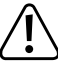

**In geval van schade die ontstaat door het niet naleven van deze gebruiksaanwijzing komt de waarborg/garantie te vervallen! Wij zijn niet aansprakelijk voor gevolgschade!**

**Wij zijn niet aansprakelijk voor materiële schade of persoonlijk letsel veroorzaakt door verkeerd gebruik of het niet opvolgen van de veiligheidsinstructies! Bovendien komt in dergelijke gevallen de waarborg/garantie te vervallen!**

- Om veiligheids- en goedkeuringsredenen is het niet toegestaan dit product eigenhandig om te bouwen en/of te veranderen.
- Het product is geen speelgoed en dient buiten bereik van kinderen te worden gehouden!
- Laat verpakkingsmateriaal niet rondslingeren; dit kan voor kinderen gevaarlijk speelgoed zijn.
- Mocht u vragen hebben die niet in deze gebruiksaanwijzing worden beantwoord, neem dan contact met ons of een andere vakman op.

#### **6 Inbouw**

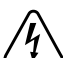

**Indien u geen vakkennis bezit voor het inbouwen, laat dit dan over aan een vakman of een daarin gespecialiseerd servicecentrum!**

**Door een foutieve installatie raken zowel de kaart als de computer en alle aangesloten apparaten beschadigd.**

**Schakel de computer waarin de kaart ingebouwd moet worden en alle aangesloten apparaten uit en koppel de apparaten los van de netspanning, haal de stekker uit het stopcontact! Uitzetten via de aan-/uit-schakelaar is niet voldoende!**

- Open de behuizing van uw computer en verwijder de bovenkant voorzichtig.
- Zoek een vrij PCI-E-slot, verwijder de bijbehorende beugel en plaats de kaart in het PCI-Eslot. Schroef de insteekkaart vast.

Om de insteekkaart in een platte computerbehuizing te kunnen installeren is een kort slotplaatje meegeleverd. Verwijder het lange slotplaatje van de insteekkaart en monteer daarna het korte slotplaatje.

- Sluit de behuizing van uw computer weer.
- Verbind computer en monitor weer met de netspanning en schakel alle apparaten in.
- Schakel uw computer meteen weer uit als deze niet niet correct opstart en controleer alle instellingen en kabelverbindingen.

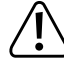

Als u de computer opnieuw wilt openen dient u deze van de netspanning los te koppelen, zie boven!

# **7 Installatie van de driver**

Windows herkent de insteekkaart automatisch.

Nadat de installatie van de driver voltooid is moet de computer opnieuw opgestart worden omt de insteekkaart correct te laten werken.

Bij nieuwere versies van de software van de driver kunt u deze procedure eventueel wijzigen.

## **8 Tips en instructies**

- De LED "LINK/ACT" op de insteekkaart geeft de gegevensoverdracht (LED knippert) of een bestaande netwerkverbinding (LED brandt continu) aan.
- De LED (onderaan) voor "2,5G/1000M" brandt wanneer er een actieve gigabit netwerkverbinding is.
- Indien u voor uw netwerk een eigen netwerk- of systeembeheerder hebt (bijv. in een grote firma), laat deze dan de installatie en configuratie uitvoeren. Installeer de kaart niet zelf in de computer.
- De opgegeven maximale gegevensoverdrachtsnelheid van 2500MBit, d.w.z. ongeveer 312MBytes, wordt in de praktijk nooit bereikt. Dit is te wijten aan de gebruikte overdrachtstechnologie, overdrachtsfouten, andere apparaten op het netwerk, enz. Afhankelijk van de gebruikte computer en het netwerk zijn echter veel hogere datasnelheden dan bij 100MBitnetwerken mogelijk.
- Met Windows kan het even duren voordat de computers in het netwerk zichtbaar worden. Wanneer u de computer ingeschakeld hebt en Windows op alle computers na een paar seconden is geladen, dan kunt u meestal niet onmiddellijk een andere computer openen. Als na enkele minuten toegang nog steeds niet mogelijk is, controleer dan de instellingen van de gebruikte firewall of virusscanner.

De toegangsrechten moeten uiteraard correct geconfigureerd zijn als u gebruik maakt van besturingssystemen met dergelijke eigenschappen.

Als u een netwerkprinter of andere apparaten binnen het netwerk gebruikt, raadpleeg dan de gebruiksaanwijzing van deze betreffende apparaten.

Er zijn allerlei oorzaken waardoor er geen netwerkverbinding tot stand gebracht kan worden. Raadpleeg de relevante vakliteratuur of leg uw vraag voor aan een deskundige.

 Wanneer u geen eigen DHCP-server gebruikt (bijvoorbeeld in alle DSL-routers geïntegreerd), dan moet u elk apparaat in het netwerk een eigen vast IP-adres toewijzen.

Stel bijvoorbeeld de router in op 192.168.1.1, de eerste computer op 192.168.1.2, de tweede computer op 192.168.1.3, enzovoort. De eerste drie getallen moeten op alle computers hetzelfde zijn, het laatste getal kan waarden tussen 1 en 254 hebben. Bovendien moet het "Subnet-Mask" op alle computers en apparaten in het netwerk op 255.255.255.0 ingesteld worden.

Zorg ervoor dat binnen het netwerk een IP-adres (bijvoorbeeld 192.168.1.1) maar

één keer wordt gebruikt. Als u uw router permanent op het IP-adres 192.168.1.1 hebt ingesteld, dan mag geen enkel ander apparaat in het netwerk dit IP-adres gebruiken!

## **9 Verwijdering**

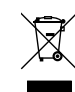

Elektronische apparaten zijn recyclebare stoffen en horen niet bij het huisvuil. Voer het product aan het einde van zijn levensduur volgens de geldende wettelijke bepalingen af. U voldoet daarmee aan de wettelijke verplichtingen en draagt bij aan de bescherming van het milieu.

Dit is een publicatie van Conrad Electronic SE, Klaus-Conrad-Str. 1, D-92240 Hirschau (www.conrad.com).

Alle rechten, vertaling inbegrepen, voorbehouden. Reproducties van welke aard dan ook, bijvoorbeeld fotokopie, microverfilming of de registratie in elektronische gegevensverwerkingsapparatuur, vereisen de schriftelijke toestemming<br>van de uitgever. Nadruk, ook van uittreksels, verboden. De publicatie voldoet aan de technische stand bezorgen